# Common Errors and Solutions

*File is Accepted with Errors*

## Error

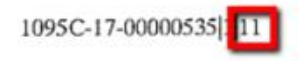

1095C-049 If Form 1095C checkbox 'CoveredIndividualInd' is not checked, then all entries in 'CoveredIndividualGrp' must not have a value /Form109495CTransmittalUpstream/Form1094CUpstreamDetail/Form1095CUpstreamDetail/Cov eredIndividualGrp

## Solution

Go to **Utilities > ACA 1094/1095 Correction/Replacement > 1094-1095 - C tab**. Change the Payment Year to Current Year and click the Directory button. Click on the Directory to see the files you have created.

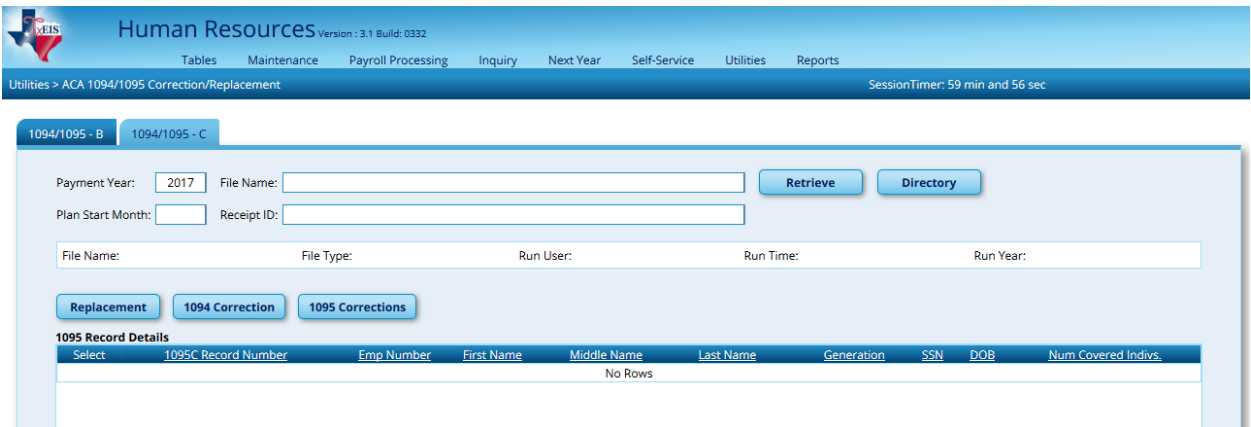

Click on the top file to grab the most recent AIR file created.

Disclaimer: Screen shot may not represent current year; however, the process is the same.

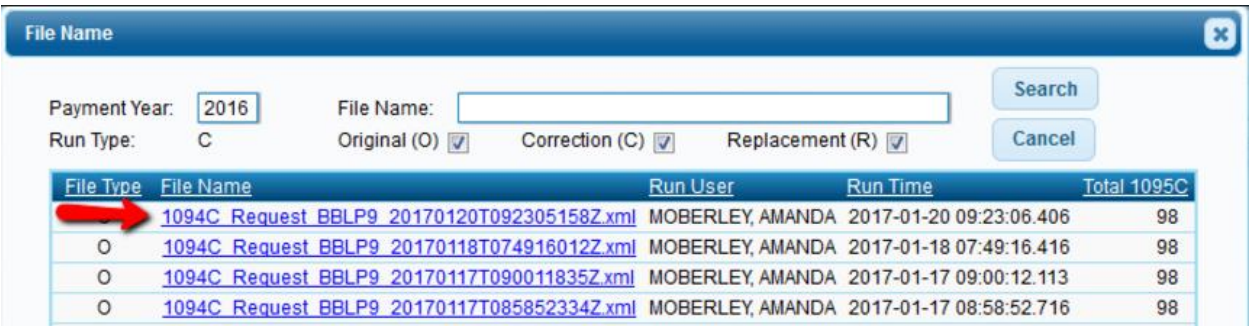

This will list everyone included in the file. Next look at your error listing that you downloaded from the IRS website. It tells you the line number where the problem is (the last digits):

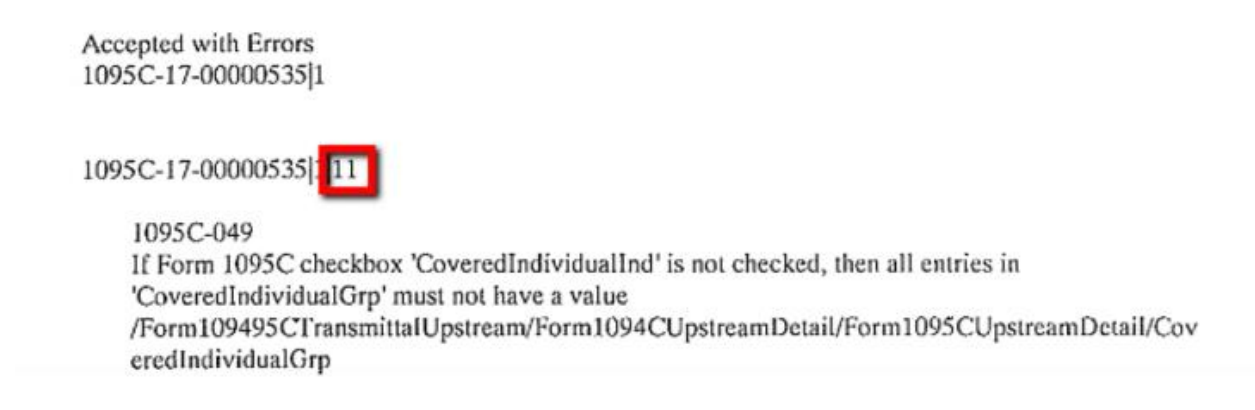

Line 11 is Douglas Bennett. Go look at his 1095 data in **Maintenance > ACA 1095 YTD Data > 1095-C tab**. The error indicates a discrepancy in the months he was covered and the data about his plan. The info above shows you offered him coverage all months and that he was enrolled in coverage all months, but he boxes below show he was only covered January through August:

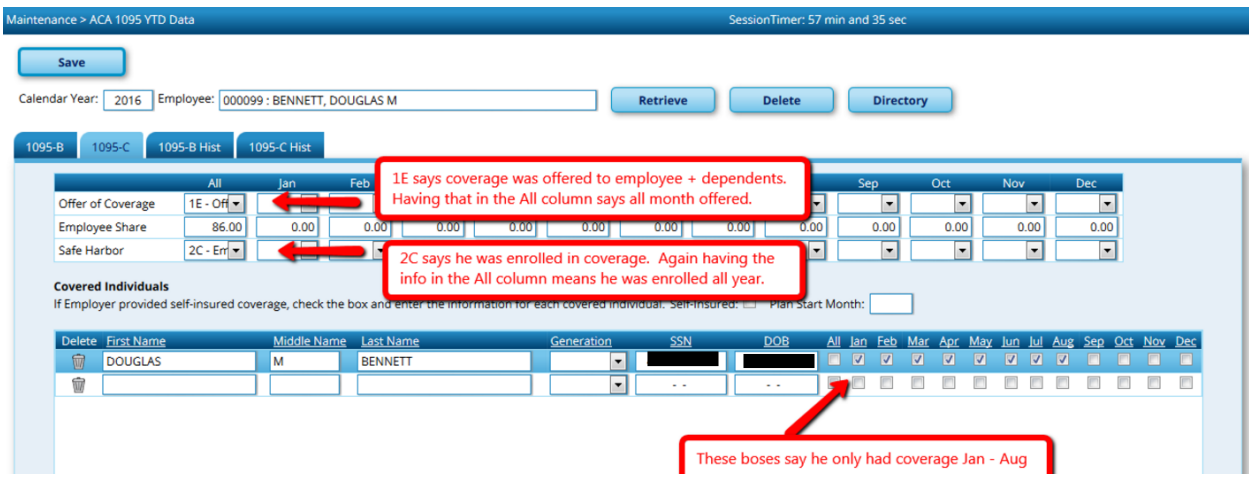

I suspect he left at the end of last year so his form should look like this:

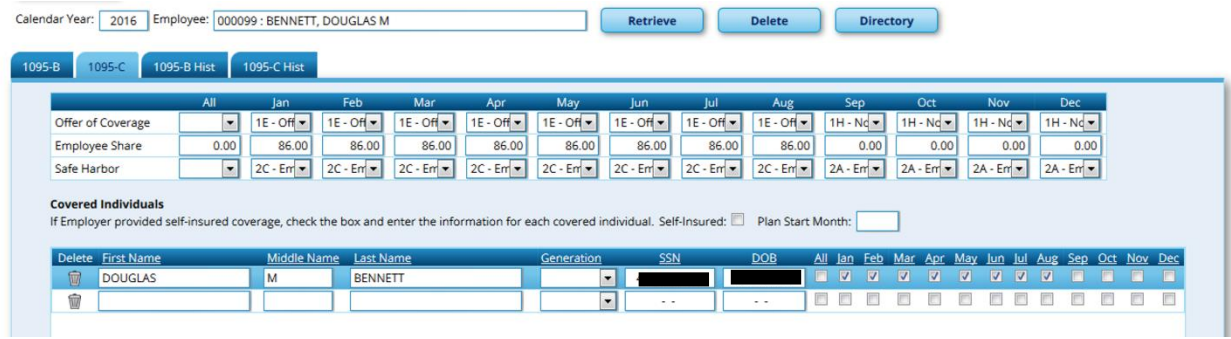

The All columns shouldn't have data.

- On Offer of Coverage: Use 1E in Jan Aug, then 1H (No offer) for Sept Dec.
- Change the Employee share to only show an amount Jan Aug.
- On Safe Harbor: Use 2C in Jan Aug, then 2A (Not employed) for Sept Dec.

Save those changes. Then work your way through the others. Once you have corrected those, send a Correction File (not a whole new Original.) From **Utilities > ACA 1094/1095 Correction/Replacement > 1094-1095-C tab** check the boxes for the lines you corrected and create 1095 Corrections file:

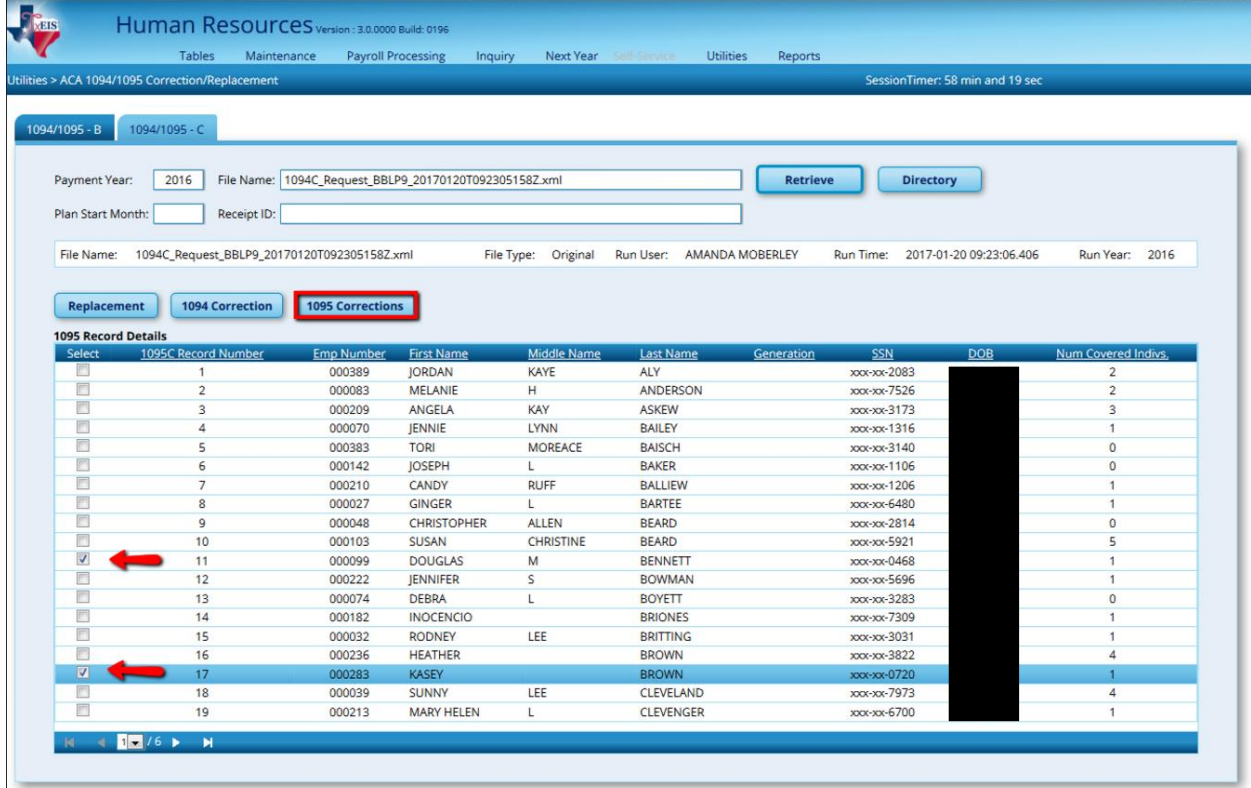

#### Error

# 1094C-19-00016797 257 - <TransmitterErrorDetajlGrp> <UniqueRecordId>1094C-19-00016797|1|257</UniqueRecordId>

- <ns2 ErrorMessageDetail> <ns2:ErrorMessageCd>1095C-010-01</ns2:ErrorMessageCd> <ns2. ErrorMessageTxtForm 1095C 'OtherCompletePersonName' and 'SSN' in 'EmployeeInfoGrp' must match IRS database ons2. ErrorMessageTxt> <ns2:XpathContent{Form109495CTransmittalUpstream/Form1094CUpstreamDetail/Form1095CUpstreamDetail/EmployeeInfoGrp/SSN}/ns2:XpathCon </ns2:ErrorMessageDetail> </TransmitterErrorDetailGrp> </ACATransmitterSubmissionDetail> </ns3 FormBCTransmitterSubmissionDtl>

## Solution

Indicates the information shown in the Covered Individual area does not match the Social Security Card.

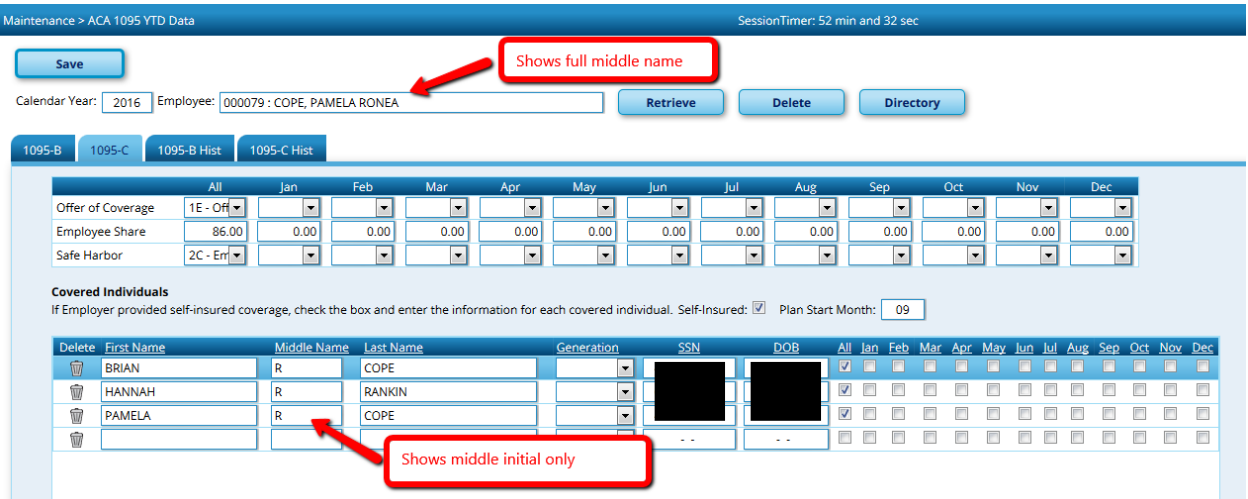

We are required to enter an employee's name as it appears on the Social Security Card when building them in TxEIS. In the above example, TxEIS shows the full middle name. However, in the Covered Individual area of the 1095-C, we have just the middle initial. You will need to change the Middle Name in the Covered Individuals area to match the Social Security Card then send a Correction File.

## Error

<ns2:ErrorMessageTxt>If Form 1095C 'CorrectedUniqueRecordId' ('ReceiptId' | 'SubmissionId' | 'RecordId') has a value, then the Unique Submission ID portion ('ReceiptId' | 'SubmissionId') must match a Unique Submission ID from a Submission that was previously accepted by IRS</ns2:ErrorMessageTxt>

## **Solution**

The district submitted their original AIR file. It was accepted with errors. The error indicated there was a mismatch on a social security number and name (an error addressed in the previous solution.) We corrected the mismatch and submitted a Correction file, but the file was Rejected. This was the error message for that rejection. The error indicates we haven't supplied a Receipt ID/Submission ID that matches a previous file Accepted by the IRS.

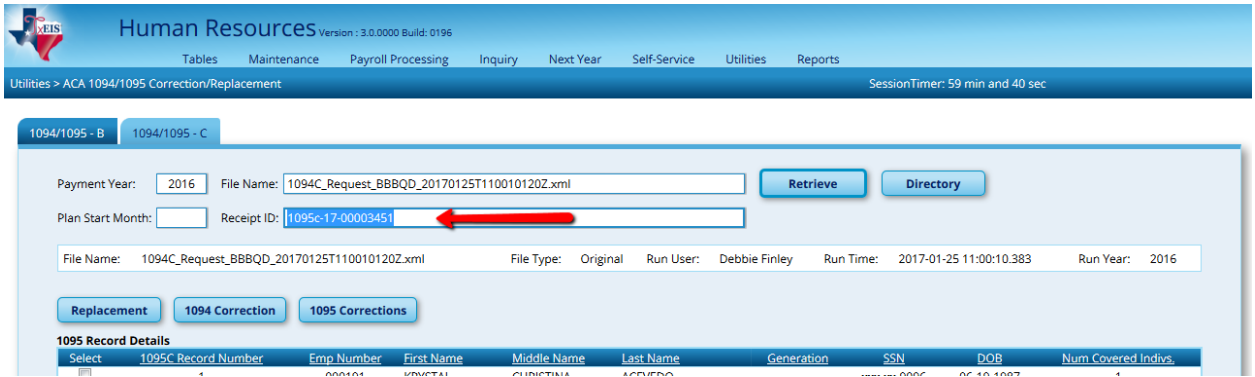

Upon review, we found that we had supplied the correct Receipt ID, but had typed it with a lower case 'c.' It seems the Receipt ID is case sensitive, because we changed that and resent the Correction file and got it to process. Therefore, be aware that when creating Correction of Replacement files, the Receipt ID of the file you are correcting or replacing will need to be entered exactly as it is shown on your IRS Transmission Receipt.